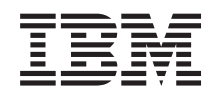

System i Gestione sistemi Introduzione a Management Central

*Versione 6 Release 1*

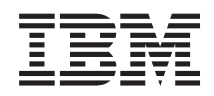

System i Gestione sistemi Introduzione a Management Central

*Versione 6 Release 1*

#### **Nota**

Prima di utilizzare le presenti informazioni e il prodotto a cui fanno riferimento, leggere le informazioni contenute nella sezione ["Informazioni](#page-22-0) particolari", a pagina 17.

Questa edizione si applica alla Versione 6, release 1, livello di modifica 0 di IBM i5/OS (numero prodotto 5761-SS1) ed a tutti i release e livelli di modifica successivi salvo diversamente indicato nelle nuove edizioni. Questa versione non è utilizzabile su modelli di computer RISC o CISC.

**© Copyright International Business Machines Corporation 1998, 2008. Tutti i diritti riservati.**

# **Indice**

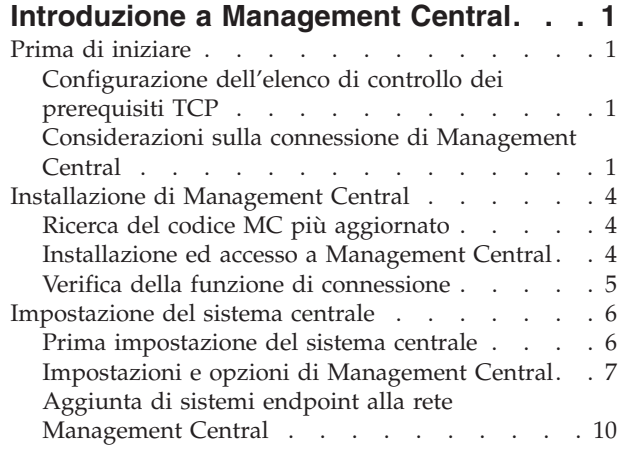

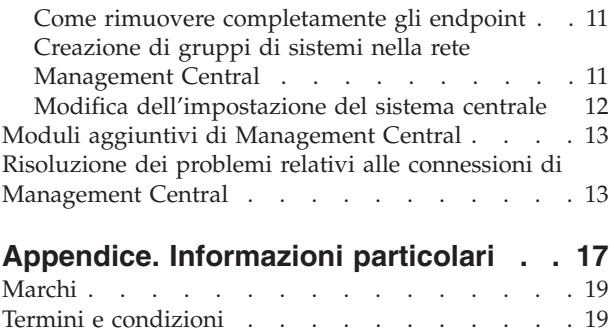

# <span id="page-6-0"></span>**Introduzione a Management Central**

Per utilizzare Management Central in modo efficace, configurare il sistema centrale ed i sistemi endpoint in modo appropriato per il proprio ambiente aziendale. Una volta completate tali operazioni preliminari, è possibile iniziare ad utilizzare Management Central.

Per visualizzare o scaricare una versione di questa sezione in formato PDF, selezionare Introduzione a Management Central (circa 290 KB).

## **Prima di iniziare**

Per eseguire l'installazione e la connessione a Management Central con esito positivo, prima di avviare il processo di installazione seguire le istruzioni riportate di seguito.

## **Configurazione dell'elenco di controllo dei prerequisiti TCP**

Per una corretta installazione ed impostazione di Management Central, verificare che il proprio ambiente sia preparato in modo adeguato. Utilizzare l'elenco di controllo contenuto in questa sezione per verificare che tutti i prerequisiti siano soddisfatti prima di avviare l'installazione di Management Central.

### **Elenco di controllo dei prerequisiti**

- 1. Verificare che il prodotto System i disponga delle correzioni, dei service pack per il client e del gruppo di PTF Java più aggiornati.
- 2. Consultare le FAQ (Frequently Asked Questions) sul sito Web di assistenza di Navigator.
- 3. Utilizzare il valore di sistema QTIMZON per impostare il fuso orario Java per i sistemi OS/400 V5R2 o versioni precedenti. In tutti i sistemi V5R3 o successiva, per le impostazioni internazionali Java viene utilizzato il valore di sistema QTIMZON.
- 4. Caricare tutti i client con System i Navigator ed i service pack più aggiornati. Il release del client può essere successivo a quello del sistema centrale.
- 5. Determinare gli indirizzi IP di tutti i client utilizzati. Se il client dispone di più indirizzi IP, potrebbe essere necessario impostare gli indirizzi IP da utilizzare, in modo che il sistema centrale sia in grado di effettuare la connessione al PC. In questo caso, l'impostazione del valore di QYPS\_HOSTNAME nel file MgmtCtrl.properties identifica gli indirizzi IP da utilizzare. I passi riportati di seguito consentono di determinare gli indirizzi IP funzionanti. Per effettuare questa operazione, utilizzare il comando IPCONFIG da un prompt dei comandi. Archiviare gli indirizzi per qualsiasi riferimento successivo.
	- a. Confermare una connessione valida da PC a sistema centrale. Utilizzare il comando ping (ping *xx.xx.xx.xx*, dove *xx.xx.xx.xx* rappresenta l'indirizzo IP del sistema centrale) sul PC.
	- b. Eseguire IPCONFIG dal prompt dei comandi sul PC e prendere nota di tutti gli indirizzi IP.
	- c. Dal sistema centrale, eseguire il ping a ciascun indirizzo IP.
	- d. Per il primo indirizzo IP funzionante, creare un file C:\MgmtCtrl.properties ed aggiungere la riga riportata di seguito: QYPS\_HOSTNAME==<indirizzo IP su cui è stato eseguito il ping>.
- 6. Se si sta aggiornando System i Navigator da un release precedente, chiudere tutte le finestre System i Navigator. Avviare System i Navigator e provare ad effettuare la connessione al sistema centrale.

## **Considerazioni sulla connessione di Management Central**

Per un'installazione e impostazione corrette di Management Central, è fondamentale apprendere i meccanismi che stabiliscono la connessione al programma. Indipendentemente dal fatto che la configurazione del sistema sia semplice o complessa, il buon esito di una connessione è determinato da diversi fattori.

### **Come Management Central stabilisce una connessione**

Quando viene avviato, il server Java di Management Central (QYPSJSVR) ottiene l'indirizzo IP per se stesso, in base al nome esteso (sistema + nome dominio) da TCP/IP. In genere i client che vengono visualizzati in Connessioni e gli endpoint di Management Central vengono definiti dal nome sistema o dal nome abbreviato.

Per impostazione predefinita, la frequenza di ricerca di System i Navigator è impostata su Sempre. Utilizzando questa impostazione, un sistema elencato in Connessioni utilizza il DNS (Domain Name System) o la tabella host TCP/IP (Configura TCP/IP (CFGTCP), opzione 10) per determinare l'indirizzo IP, in modo da poter effettuare la connessione al sistema centrale. L'opzione relativa alla priorità di ricerca del nome host (Configura TCP/IP (CFGTCP), opzione 12) controlla il modo in cui viene eseguita la ricerca DNS. Se l'impostazione è \*LOCAL, viene eseguita la ricerca nella tabella host TCP/IP. Se non viene rilevato alcun valore, viene utilizzato DNS. Se l'impostazione è \*REMOTE, viene eseguita prima la ricerca del DNS, seguito dalla tabella host TCP/IP.

### **Ritardo di supero tempo connessione**

Quando i sistemi Management Central su un endpoint non sono in esecuzione, l'errore di connessione si verifica immediatamente. Tuttavia, se il sistema è inattivo oppure se viene utilizzato un indirizzo IP errato, non è possibile stabilire la connessione e l'errore di connessione verrà visualizzato con un ritardo di diversi minuti.

### **Verifiche di connessione**

Management Central utilizza l'indirizzo IP del sistema contenuto in Connessioni per eseguire la connessione al sistema centrale. Quando Management Central esegue la verifica della connessione, esegue un ping al PC del nome utilizzato per il sistema centrale (generalmente, il nome breve) e restituisce lo stesso indirizzo IP come ping al sistema centrale mediante il nome esteso. Se l'operazione non riesce il client non può collegarsi al server Java. È possibile risolvere questo problema ricoprendo l'indirizzo IP sul sistema centrale.

Per ricoprire l'indirizzo IP sul sistema centrale, utilizzare il seguente comando di testo:

```
CALL PGM(QSYS/QYPSCONFIG) PARM(xxxx 'y.y.y.y')
```

```
Dove xxxx è l'impostazione QYPSHOSTNAME e y.y.y.y è il valore dell'indirizzo IP da utilizzare.
```
**Importante:** modificare il file utilizzando l'interfaccia di testo. Non utilizzare un'unità mappata o un altro metodo.

### **Frequenza di ricerca**

La variabile di ambiente di sistema QYPS\_DNS imposta la frequenza di ricerca di Management Central (valori 0 = Mai, 1 = Sempre). È possibile impostare la variabile di sistema QYPS\_DNS utilizzando uno di questi metodi:

- v Finestra proprietà di Management Central
- Separatore Connessione sul client
- v Interfaccia basata sui caratteri, utilizzata per aggiungere una proprietà di configurazione CALL PGM(QSYS/QYPSCONFIG) PARM(xxxx 'y')

QYPS\_DNS è l'impostazione e y è il valore 0 o 1.

Impostare la frequenza di ricerca su Sempre. Quando la frequenza di ricerca è impostata su Sempre, l'indirizzo IP nelle proprietà dell'endpoint viene ignorato e viene eseguita una richiesta dell'indirizzo IP mediante DNS o la tabella host sul sistema centrale. Di conseguenza, se gli indirizzi IP, il DNS o la tabella host vengono modificati, il nuovo indirizzo IP viene automaticamente utilizzato da Management Central.

Quando la frequenza di ricerca è impostata su Mai, viene utilizzato l'indirizzo IP contenuto nelle proprietà dell'oggetto endpoint. Di conseguenza, un client può eseguire correttamente la connessione al sistema centrale che utilizza l'indirizzo IP determinato da Management Central, ma sul sistema centrale resta in esecuzione un'attività e si verifica comunque un errore di connessione. Un evento di questo tipo indica che la frequenza di ricerca di Management Central è impostata su Mai che l'indirizzo IP nell'endpoint per il sistema centrale non è corretto. Per risolvere questo problema, modificare l'indirizzo IP dell'endpoint nella finestra delle proprietà dell'endpoint.

**Nota:** L'impostazione della frequenza di ricerca di Management Central è diversa dall'impostazione della frequenza di ricerca per un sistema in Connessioni.

#### **Connessione a un server Java**

Quando un client si collega a un server Java, il server Java utilizza una procedura di autenticazione che consente la connessione a PC. Per questo motivo, il sistema centrale deve essere in grado di eseguire il ping al PC.

Un problema di connessioni molto comune si verifica quando l'indirizzo del PC è uno di quelli riservati per le reti private (come quando un singolo utente utilizza un VPN singolo da casa per ottenere l'accesso alla rete tramite router). In questo esempio l'indirizzo del PC è 10.100.46.143 e l'indirizzo IP del sistema centrale è 164.143.28.82. Il risultato è un errore di connessione in quanto gli indirizzi che iniziano con 10 non vengono inoltrati tramite router. In tale situazione, è necessario rilevare l'indirizzo IP esterno del PC e impostare un file C:\MgmtCtrl.properties sul client e aggiungere poi la riga QYPS\_HOSTNAME=xxx.xxx.xxx.xxx (in cui xxx è l'indirizzo IP esterno del PC). In questo modo il server Java utilizza l'indirizzo IP specificato nel file delle proprietà per collegarsi al PC.

### **Considerazioni sul trasferimento dati globale (bulk) di Management Central**

Un *trasferimento globale (bulk)* è una funzione utilizzata in Management Central per trasferire dati da un sistema di origine ad un sistema di destinazione (ad esempio, invio di pacchetti, PTF e così via). Per completare regolarmente il trasferimento assicurarsi che il sistema di destinazione possa collegarsi al sistema di origine. L'indirizzo IP utilizzato sul sistema di destinazione è definito dalla frequenza di ricerca sul sistema di destinazione. Se la frequenza di ricerca è impostata su Mai, l'indirizzo IP utilizzato è quello fornito dal sistema centrale per il sistema di origine. Se la frequenza di ricerca sul sistema di destinazione è impostata su Sempre, viene utilizzato il DNS o la tabella host per determinare l'indirizzo IP del sistema di origine.

### **Esecuzione di attività di Management Central da Connessioni**

Alcune funzioni di System i Navigator utilizzano Management Central per ottenere informazioni. Ad esempio è possibile visualizzare le PTF archiviate in Inventario utilizzando **Connessioni** → **Configurazione e assistenza**. Se Management Central non è in grado di eseguire la connessione al sistema centrale, per la funzione desiderata si verificherà un ritardo di alcuni minuti. Il risultato è un messaggio di errore di connessione. Una buona pratica da seguire è quella di espandere Management Central prima di tentare di eseguire qualsiasi funzione di Management Central ubicata in Connessioni. In questo modo, è possibile verificare che sia possibile eseguire la connessione al sistema centrale.

Per eseguire un'attività di Management Central su un sistema in Connessioni, il sistema deve essere definito come endpoint in Management Central. Per definire un sistema come endpoint, espandere Management Central, fare clic con il tasto destro del mouse su Sistemi endpoint e selezionare Nuovo sistema endpoint.

## <span id="page-9-0"></span>**Installazione di Management Central**

Una volta completate tutte le attività prerequisite, è possibile installare Management Central. Questa serie di argomenti tratta le procedure di installazione e come funziona la connessione. Se dopo l'installazione di Management Central la connessione non viene eseguita correttamente, consultare le informazioni sulla risoluzione dei problemi relativi alle connessioni di Management Central.

## **Ricerca del codice MC più aggiornato**

È necessario disporre del codice server più aggiornato di Management Central del codice client e delle dipendenze di Management Central prima di potere utilizzare correttamente Management Central.

### **Ricerca del codice più aggiornato nei sistemi Management Central**

Il documento tecnico IBM Software [Recommended](http://www-1.ibm.com/support/docview.wss?uid=nas14e61bb24683502df86256f4e00721652&rs=110) PTFs for Management Central Supported Releases

 $\blacktriangleright$ , contiene un riepilogo delle correzioni consigliate in base al release.

Per accedere a questa pagina dal sito [Web](http://www.ibm.com) IBM  $\rightarrow$ , effettuare le operazioni riportate di seguito:

- 1. Dalla barra dei menu, fare clic su **Products**.
- 2. Dalla pagina Products, selezionare **System i (iSeries)** in Systems & Servers.
- 3. Selezionare **Support** dal pannello di navigazione visualizzato a sinistra.
- 4. Selezionare **Support search** dal pannello di navigazione visualizzato a sinistra.
- 5. Dalla pagina IBM System i5 Support search, immettere il numero del documento (360059564) nel campo **Search for** e fare clic su **Search**.

### **Ricerca del codice più aggiornato nel client Management Central**

La pagina [System](http://www.ibm.com/systems/i/software/access/downloads.html) i Access<sup>-2</sup> contiene informazioni aggiornate relative ai service pack (correzioni) per

System i Access per Windows. Per accedere a tale pagina dal sito [Web](http://www.ibm.com) IBM (effettuare le operazioni riportate di seguito.

- 1. Dalla barra dei menu, fare clic su **Products**.
- 2. Dalla pagina Products, selezionare **System i (iSeries)** in System & Servers.
- 3. Selezionare **Software** dal pannello di navigazione visualizzato a sinistra.
- 4. Selezionare **System i software from A to Z** dalla pagina System i software.
- 5. In A, fare clic su iSeries Access.
- 6. Nella pagina iSeries Access, selezionare **Service Packs (Fixes)** dal pannello di navigazione visualizzato a sinistra.

## **Installazione ed accesso a Management Central**

Alcune delle funzioni di gestione sistemi sono componenti facoltativi di System i Navigator, la GUI | (graphical user interface) del prodotto System i. |

Se viene installata solo la funzione System i Navigator di base e nessuna funzione secondaria, vengono | installate le funzioni di Management Central riportate di seguito: |

- | Attività (solo inventario)
- | Sistemi endpoint
- | Gruppi di sistemi

<span id="page-10-0"></span>Se non vengono installate tutte le funzioni necessarie quando viene installato System i Navigator, | effettuare le operazioni riportate di seguito: |

- 1. Selezionare **Start** → **Pannello di controllo** → **Installazione applicazioni** → **System i Access per** | **Windows** → **Modifica**. |
- 2. Selezionare l'opzione Modifica per installare le funzioni aggiuntive necessarie per le funzioni di gestione sistemi. Per visualizzare tutte le funzioni di gestione sistemi, selezionare Configurazione e | | |
- servizi, Utenti e Gruppi, Comandi, Pacchetti, Prodotti e Monitor.

Una volta installato System i Navigator, fare doppio clic sull'icona del desktop per avviare System i Navigator. Adesso è possibile effettuare la configurazione del proprio sistema centrale.

## **Verifica della funzione di connessione**

La funzione Verifica connessione disponibile in Management Central è diversa da quella disponibile in Connessioni. Questa sezione illustra lo scopo di ciascuna funzione e le differenze tra le due funzioni.

### **Verifica della connessione da Connessioni**

Espandere **Connessioni**, fare clic con il tasto destro del mouse su un sistema e selezionare **Diagnostica** → **Verifica connessione**.

Questa funzione Verifica connessione esegue il ping ai diversi server host per verificarne il corretto funzionamento e per verificare che sia possibile raggiungerli dal PC. Poiché è limitata a funzioni singole di System i Navigator, è una delle prime operazioni da eseguire durante la risoluzione dei problemi relativi alla connessione di Management Central. Molte funzioni di Management Central derivano da funzioni di singolo sistema. Una volta verificato che la connessione ai sistemi endpoint viene effettuata correttamente, è possibile verificare la connessione da Management Central.

### **Verifica della connessione da Management Central**

Fare clic con il tasto destro del mouse su **Management Central** e selezionare **Verifica connessione**.

La funzione di verifica connessione dal contenitore di Management Central è uno strumento diagnostico che controlla i fattori più comuni che possono causare una connessione non riuscita. Visualizza poi lo stato di queste verifiche. Se vengono riportati errori di connessione non riuscita, è possibile ottenere informazioni specifiche sul problema e sul recupero facendo clic su **Dettagli**. Di seguito è riportato un elenco delle verifiche effettuate da Management Central.

- v L'impostazione di Java sul sistema centrale sia corretta. Questa operazione include la verifica della presenza di alcuni file .jar e che non siano state modificate alcune autorizzazioni di cartelle e file dell'IFS (integrated file system).
- v I file richiesti inclusi nel sistema operativo non siano stati cancellati dal sistema centrale, non siano danneggiati e siano registrati sul giornale.
- v La configurazione TCP/IP sia valida. Questa operazione include la verifica che i nomi host del sistema centrale e del PC siano appropriati nelle tabelle host oppure nel DNS.
- v Sia possibile eseguire una semplice connessione Navigator al sistema centrale.
- v Il VRM, il nome host, l'indirizzo IP del sistema centrale ed il VRM di System i Navigator siano corretti.
- v Le porte utilizzate da Management Central non siano utilizzate da un'altra applicazione sul sistema centrale.
- v Sul sistema centrale, i profili utente necessari per eseguire Management Central non siano cancellati oppure disabilitati e che le relative parole d'ordine siano valide e non scadute.
- v Se sul sistema centrale viene utilizzato SSL ed è correttamente configurato, il PC ed il sistema centrale utilizzino SSL.
- v Il sistema centrale non sia indicato come sistema secondario in un ambiente ad elevata disponibilità di Management Central. Non è possibile utilizzare i sistemi secondari come sistemi centrali.
- <span id="page-11-0"></span>v I server Management Central funzionino correttamente sul sistema centrale.
- v Quale tipo di autenticazione è supportato sul sistema centrale.
- **Nota:** System i Navigator utilizzi il codice toolbox di Java sul lato client (PC) per avviare la funzione Verifica connessione di Management Central. Se il codice toolbox non funziona correttamente, la funzione Verifica connessione non viene avviata. Se JVM (Java Virtual Machine) o il codice toolbox sul lato server non funzionano correttamente la verifica connessione funzionerà fino agli ultimi controlli. È necessario avviare JVM prima che sia possibile eseguire questi ultimi controlli.

### **Impostazione del sistema centrale**

Per gestire più sistemi da un singolo sistema, è necessario disporre di un sistema centrale. Una volta installato e collegato correttamente Management Central, impostare il sistema centrale.

I sistemi nella rete sono denominati *sistemi endpoint*. Uno di questi sistemi endpoint è stato selezionato come sistema centrale. Una volta aggiunti i sistemi endpoint alla rete e selezionato il sistema centrale, è necessario eseguire solo una volta le attività di gestione del sistema. Il sistema centrale inizializza le attività e memorizza di dati di gestione dei sistemi necessari. Il sistema centrale viene scelto al primo avvio di System i Navigator. Inoltre, è possibile modificare il sistema centrale in qualsiasi momento.

**Importante:** Il release del sistema centrale deve essere quello più aggiornato all'interno della rete.

### **Prima impostazione del sistema centrale**

Di seguito sono riportate le informazioni relative ai requisiti per la prima configurazione del sistema centrale.

Per iniziare ad utilizzare System i Navigator, fare doppio clic sull'icona del desktop e selezionare un sistema a cui effettuare la connessione e definire una connessione System i. Il prima sistema specificato viene designato come sistema centrale. Management Central viene visualizzato automaticamente nella parte superiore dell'elenco nel pannello di sinistra della finestra System i Navigator. Il sistema Management Central viene automaticamente avviato sul sistema centrale.

Per accedere alle funzioni di gestione dei sistemi distribuiti di System i Navigator, espandere **Management Central**.

I database di Management Central sono contenuti nelle librerie QMGTC e QMGTC2. Per i sistemi su cui sono in esecuzione release precedenti a i5/OS V5R3, i database di Management Central sono contenuti nella libreria QUSRSYS.

Per completare una inizializzazione, il server Management Central richiede che QSECOFR sia abilitato e attivo. Se si utilizza un nome profilo differente con lo stesso tipo di autorizzazione impostato per QSECOFR, è necessario eseguire il comando riportato di seguito sul sistema centrale.

```
CALL PGM(QSYS/QYPSCONFIG) PARM(QYPSJ_SYSTEM_ID 'XXXXX')
```
(xxxxx è un ID utente diverso da quello predefinito di QSECOFR)

In alcuni casi, il sistema centrale deve avere più indirizzi IP a cui è possibile l'accesso (CFGTCP opzione 10). È possibile utilizzare un comando ping sul sistema centrale per visualizzare l'indirizzo IP che verrà restituito a Management Central. Se non è l'indirizzo IP che i client utilizzano per collegarsi al sistema, è possibile sostituire l'indirizzo IP predefinito con l'indirizzo del comando ping visualizzato. È possibile utilizzare il seguente comando per sostituire l'indirizzo IP predefinito.

CALL PGM(QSYS/QYPSCONFIG) PARM(QYPS\_HOSTNAME 'w.x.y.z')

(w.x.y.z è l'indirizzo IP che Management Central deve utilizzare per la connessione)

<span id="page-12-0"></span>Se sul sistema centrale è in esecuzione OS/400 V5R2 o versione successiva (oppure V5R1 con PTF SI06917), è possibile fare clic con il tasto destro del mouse su **Management Central** e selezionare **Verifica connessione** per verificare che la connessione del sistema centrale sia configurata in modo appropriato. Per informazioni dettagliate su qualsiasi messaggio di errore, è possibile selezionare il messaggio e fare clic su **Dettagli** (o semplicemente fare doppio clic sul messaggio).

**Nota:** la funzione Verifica connessione conferma solo che Management Central sta funzionando correttamente sul sistema centrale. Anche la configurazione TCP/IP e i firewall sono delle variabili che possono impedire al client Management Central di collegarsi regolarmente al sistema centrale.

Per ulteriori informazioni relative a questi ed altri argomenti ed attività di Management Central, fare riferimento alla guida dettagliata sulle attività disponibile nella finestra System i Navigator. Fare clic su **?** nella barra dei menu e selezionare **Panoramica di System i Navigator** → **Management Central**.

## **Impostazioni e opzioni di Management Central**

Se si sta eseguendo l'aggiornamento da un release precedente a V5R3, notare che le variabili di ambiente del sistema sono state spostate. Questo sezione indica dove è possibile individuare le variabili di ambiente del server e del client per i sistemi su cui è in esecuzione i5/OS V5R3 o versioni successive.

### **/QIBM/UserData/OS400/Mgtc/Config/McCSConfig.properties**

QYPS\_EARLIEST\_RELEASE QYPS\_MAXPTF\_SIZE QYPS\_FTP\_DISCOVERY QYPS\_DISCOVERY\_TIMEOUT QYPS\_DISC\_LCLSUBNET QYPS\_SNMP\_DISCOVERY QYPS\_IP\_DISCOVERY QYPS\_DISCOVERY\_STARTUP QYPS\_MAX\_SOCKETS QYPS\_MAX\_CONTIMOUT QYPS\_RETRY\_TIMEOUT QYPS\_RETRY\_INTERVAL QYPS\_AUTORETRY QYPS\_SOCKETTIMEOUT QYPS\_COLLECTPTF\_IFCHANGED QYPS\_DNS QYIV\_QUERY\_MAX\_SIZE QYPSJ\_SAVF\_RECORDS QYPSJ\_TOOLBOX\_TRACE QYPS\_LOCATION QYPS\_LOCATION2 QYPSJ\_CONNECT\_INTERVAL

### **/Qibm/UserData/OS400/Mgtc/Config/McCSSecure.properties**

(Impostazione SSL)

QYPS\_AUTH\_LEVEL QYPS\_SSL

### **/Qibm/UserData/OS400/Mgtc/Config/McEPConfig.properties**

QYPS\_TRACE QYPSJ\_TRACE QYPSJ\_SYSTEM\_ID QYPS\_MAX\_TRANSFERS QYPS\_HOSTNAME QYPS\_MINIMUM\_PORT QYPS\_MAXIMUM\_PORT

### **/Qibm/UserData/OS400/Mgtc/Config/McEPSecure.properties**

QYPS\_USER\_PASSWORD QYPS\_BASIC\_AUTH QYPS\_TRUST\_LEVEL QYPS\_KERBEROS\_PRINCIPAL QYPS\_KERBEROS\_CONFIG QYPSJ\_SYSTEM\_ID QYPS\_ID\_MAPPING\_ONLY QYPS\_USE\_ID\_MAPPING

#### **Impostazioni**

System i Navigator consente di gestire più sistemi da un singolo sistema in un ambiente di rete IP. Alcuni aspetti del proprio ambiente TCP/IP potrebbero richiedere modifiche alla configurazione del sistema Management Central. Ad esempio, se si sta utilizzando un firewall o se si desidera utilizzare la codifica SSL relativa alle comunicazioni del server Management Central, è possibile che si verifichi la necessità di modificare alcune impostazioni del server Management Central.

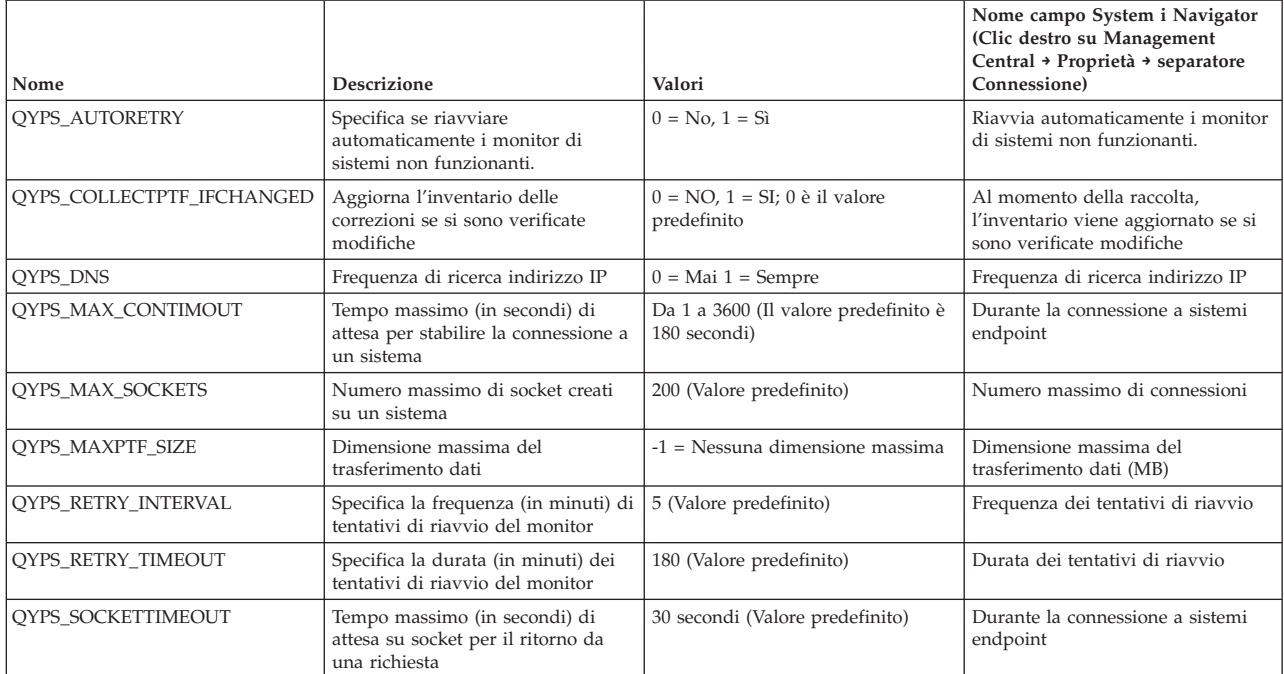

*Tabella 1. Impostazioni di Management Central impostate mediante System i Navigator*

#### *Tabella 2. Impostazioni di Management Central eseguite tramite interfaccia di testo*

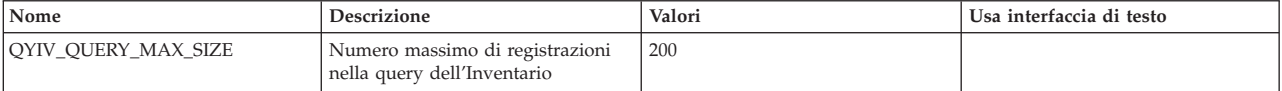

*Tabella 2. Impostazioni di Management Central eseguite tramite interfaccia di testo (Continua)*

| Nome                   | Descrizione                                                                                                    | Valori                                                                                                    | Usa interfaccia di testo |
|------------------------|----------------------------------------------------------------------------------------------------|----------------------------------------------------------------------------------------------------|--------------------------|
| QYPS_HOSTNAME          | Il nome host o l'indirizzo IP che<br>deve essere di connessione per<br>endpoint e PC quando è necessaria<br>una nuova connessione di ritorno al<br>sistema.<br>Nota: se viene utilizzato un nome<br>host, si fa affidamento all'endpoint<br>o al PC per risolvere il nome host<br>tramite la tabella host o DNS. |                                                                                                    |                          |
| QYPS_LOCATION          | Il nome libreria in cui vengono<br>rilevati i database di Management<br>Central                                                                                                    | QMGTC                                                                                                    |                          |
| QYPS_LOCATION2         | Il secondo nome libreria in cui<br>vengono rilevati i database di<br>Management Central                                                                                                    | QMGTC2                                                                                                    |                          |
| QYPS_ID_MAPPING_ONLY   | Indica se utilizzare solo EIM<br>(Enterprise Identity Mapping) per<br>l'autenticazione                                                                                                    | $0=No, 1=Si$                                                                                                    |                          |
| QYPS_MAXIMUM_PORT      | Utilizzato dal lavoro QYPSBDTSVR<br>di BDT (Bulk Data Transfer).<br>Intervallo minimo di numeri di<br>porta da utilizzare.                                                                                                    |                                                                                                    |                          |
| QYPS_MINIMUM_PORT      | Utilizzato dal lavoro QYPSBDTSVR<br>di BDT (Bulk Data Transfer).<br>Intervallo minimo di numeri di<br>porta da utilizzare.                                                                                                    | Nome server host                                                                                                    |                          |
| QYPS_TRACE             | traccia server C++                                                                                                    | -1 per chiudere o 0 per avviare                                                                                                    |                          |
| QYPS_USE_ID_MAPPING    | Traccia del server Java                                                                                                    | -1 per chiudere o 2 per avviare                                                                                                    |                          |
| QYPSJ_CONNECT_INTERVAL | Frequenza (in secondi) di<br>esecuzione heartbeat per la verifica<br>delle connessioni.                                                                                                    | 60                                                                                                    |                          |
| QYPSJ_PORT             | La porta del server Java per le<br>richieste client in entrata                                                                                                    | 5544 (Valore predefinito)                                                                                                    |                          |
| QYPSJ_SAVF_RECORDS     | Numero massimo di registrazioni<br>nel file di salvataggio Java                                                                                                    | 100                                                                                                    |                          |
| QYPSJ_SYSTEM_ID        | Profilo utente con le autorizzazioni<br>per tutti gli oggetti                                                                                                    | Il profilo utente che il server Java<br>esegue per alcune attività. Questo<br>profilo deve disporre<br>dell'autorizzazione di classe<br>*SECOFR. QSECOFR è il valore<br>predefinito o è possibile specificare<br>il nome profilo utente. |                          |
| QYPSJ_TOOLBOX_TRACE    | Indica se attivare la traccia di barra<br>degli strumenti                                                                                                    | 0=Chiuso, 1=Attivo                                                                                                    |                          |
| QYPSSRV_PORT           | Porta del server C++ per le<br>richieste client in entrata                                                                                                    | 5555. Valore predefinito                                                                                                    |                          |
| QYPSJ_TRACE            | Porta del server C <sub>ree</sub> per le richieste<br>client in entrata                                                                                                    | Valore predefinito: 5555                                                                                                    |                          |

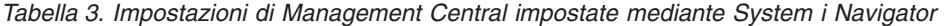

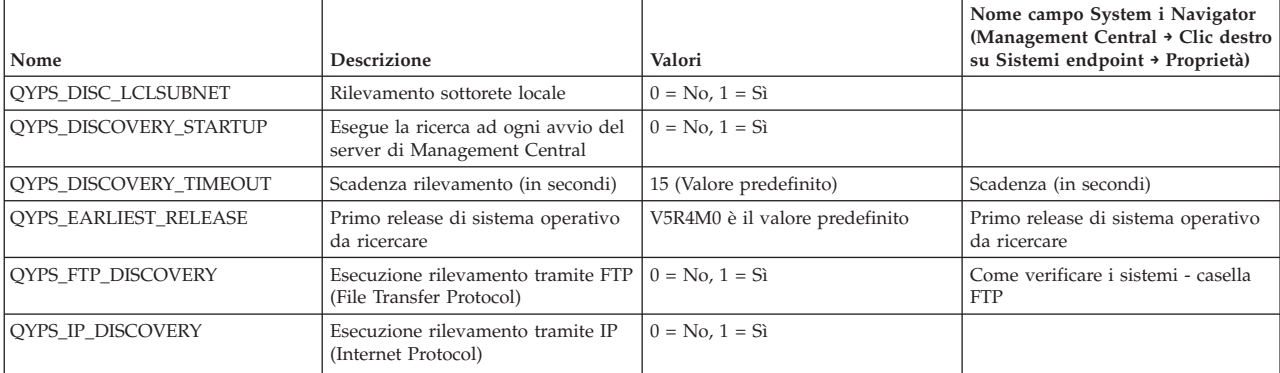

<span id="page-15-0"></span>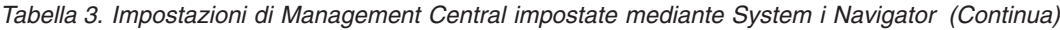

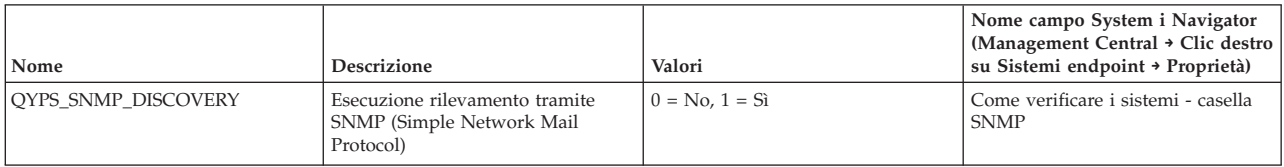

La tabella che segue contiene impostazioni di file delle proprietà (/Qibm/UserData/OS400/Mgtc/ Config/McConfig.properties) che potrebbe essere necessario modificare per adeguarsi alle impostazioni del sistema. Se non diversamente indicato, utilizzare l'interfaccia caratteri per eseguire queste modifiche.

| Parametro          | <b>Descrizione</b>                                                             | Valori                                                                                                    |                                                                                                    |
|--------------------|--------------------------------------------------------------------------------|----------------------------------------------------------------------------------------------------|----------------------------------------------------------------------------------------------------|
| <b>OYPS SSL</b>    | Attiva o chiude SSL (Secure Sockets<br>Layer).                                 | $0 =$ chiuso, $1 =$ attivo                                                                                                    | Nome campo System i Navigator<br>(Clic destro su Management<br>Central → Proprietà → separatore<br>Sicurezza) Nome campo = Utilizza<br>SSL (Secure Sockets Layer) |
| QYPS_AUTH_LEVEL    | Livello di autenticazione SSL.<br>Questo valore funziona con<br>OYPS SSL.      | $0 =$ chiuso (valore predefinito). Può<br>collegarsi solo a un server senza<br>SSL, $1 =$ Autenticazione server<br>attiva (Ciò indica che può collegarsi<br>al server con o senza SSL.) | System i Navigator (Clic destro su<br>Management Central + Proprietà +<br>separatore Sicurezza) Nome campo<br>= Livello di autenticazione                         |
| QYPS_USER_PASSWORD | Richiesta di parola d'ordine su<br>sistemi endpoint                            | $0 = No, 1 = Si$                                                                                                    | System i Navigator (Clic destro su<br>Management Central → Proprietà →<br>separatore Sicurezza) Nome campo<br>$=$ Usa autenticazione profilo e<br>parola d'ordine |
| QYPSJ_SYSTEM_ID    | Il profilo utente con cui viene<br>eseguito Java Server per alcune<br>attività | QSECOFR (Valore predefinito) È<br>anche possibile specificare un nome<br>profilo utente, comunque il profilo<br>deve avere l'autorizzazione di<br>classe *SECOFR.                       |                                                                                                    |

*Tabella 4. Parametri dei file delle proprietà di Management Central*

## **Aggiunta di sistemi endpoint alla rete Management Central**

Un sistema endpoint è un sistema o una partizione logica nella rete IP che si desidera gestire mediante il sistema centrale.

Quando si aggiunge una connessione ad un sistema da System i Navigator (facendo clic su **File** → **Connessione ai sistemi** → **Aggiungi connessione** quando l'ambiente corrente è selezionato nel pannello di sinistra), il sistema viene aggiunto all'elenco contenuto nell'ambiente attivo corrente (generalmente denominato Connessioni). Quando invece si aggiunge un nuovo sistema endpoint, il nome del sistema viene aggiunto all'elenco dei Sistemi endpoint in Management Central.

Quando si esegue un'azione su un sistema presente in Connessioni, è necessario un collegamento diretto dal client (il PC in uso) al sistema e le azioni vengono eseguite su un sistema alla volta. Al contrario, Management Central consente l'esecuzione di attività di gestione dei sistemi su più sistemi (nell'elenco Sistemi endpoint) ed è necessario un solo collegamento client (al sistema centrale).

Il sistema centrale gestisce i collegamenti ai sistemi endpoint. Le impostazioni della proprietà di Management Central per i controlli di frequenza di ricerca controllano come definire l'indirizzo IP per un sistema endpoint. Se è impostato su Mai, viene utilizzato l'indirizzo IP memorizzato nell'oggetto endpoint. Se è impostato su Sempre, il protocollo TCP/IP sul sistema fornisce l'indirizzo IP per il nome sistema specificato.

**Nota:** se vengono aggiunti sistemi endpoint su cui è in esecuzione OS/400 V5R1, è necessario che sul sistema V5R1 siano installate le seguenti correzioni (conosciute anche come PTF): SI01375, SI01376, SI01377, SI01378 e SI01838. Senza queste correzioni non sarà possibile utilizzare tutte le funzioni di gestione sistemi sul sistema endpoint.

<span id="page-16-0"></span>Per aggiungere uno o più sistemi endpoint, effettuare le operazioni riportate di seguito:

- 1. Fare clic con il tasto destro del mouse su **Sistemi endpoint** e selezionare **Nuovo sistema endpoint**.
- 2. Immettere il nome del sistema e fare clic su **OK**.

I sistemi endpoint aggiunti vengono visualizzati automaticamente in **Sistemi endpoint** nella finestra System i Navigator. Una volta aggiunto un sistema endpoint, è possibile visualizzarne le proprietà. È anche possibile modificare la descrizione o l'indirizzo IP come necessario.

Successivamente, è possibile effettuare la creazione di gruppi di sistemi per gestire differenti serie di sistemi endpoint. I nuovi gruppi di sistemi vengono visualizzati in Management Central in System i Navigator.

Per ulteriori informazioni relative a questi ed altri argomenti ed attività di Management Central, fare riferimento alla guida dettagliata sulle attività disponibile nella finestra System i Navigator. Fare clic su **?** nella barra dei menu e selezionare **Panoramica di System i Navigator** → **Management Central**.

## **Come rimuovere completamente gli endpoint**

Per rimuovere completamente un endpoint definito anche come un sistema in Connessioni, tutti gli utenti per cui è definito il sistema devono rimuovere il sistema Connessioni, in modo che non verrà aggiunto automaticamente.

Quando ci si collega ad un sistema di destinazione, Management Central richiede e utilizza gli oggetti endpoint. Inoltre molte funzioni di Management Central vengono visualizzate nei sistemi riportati in Connessioni. Di conseguenza ogni volta che un utente crea un sistema in Connessioni, un oggetto endpoint viene salvato nel database sul sistema centrale come il PC client.

Se l'endpoint viene eliminato da Management Central, viene eliminata solo la voce nel database del sistema centrale. È anche necessario eliminare il sistema da tutti i client su cui quel sistema è riportato nella finestra Connessioni. In caso contrario, quando un utente per il quale il sistema è ancora elencato in Connessioni avvia System i Navigator, l'endpoint viene nuovamente aggiunto automaticamente a Management Central.

## **Creazione di gruppi di sistemi nella rete Management Central**

Un *gruppo di sistemi* è una raccolta di sistemi endpoint definiti dall'utente. Se vengono gestiti più sistemi o partizioni logiche, la creazione di un gruppo di sistemi consente di eseguire le attività su tutti i sistemi senza selezionare ogni singolo sistema endpoint. Selezionare solo il gruppo di sistemi creato e avviare le proprie attività.

I sistemi endpoint possono appartenere a diversi gruppi di sistemi contemporaneamente. Una volta creato un gruppo di sistemi, è possibile gestire l'intero gruppo dal sistema centrale come se fosse un singolo sistema.

Per creare un gruppo di sistemi, effettuare quanto segue:

- 1. Aprire **Management Central** dalla finestra **System i Navigator**.
- 2. Fare clic con il tasto destro del mouse su **Gruppi di sistemi** e selezionare **Nuovo gruppo di sistemi**.
- 3. Sulla finestra di dialogo **Nuovo gruppo di sistemi**, specificare un nome univoco per il nuovo gruppo di sistemi. È anche possibile immettere una breve descrizione che consente di identificare questo gruppo in un elenco di gruppi di sistemi.
- 4. Dall'elenco **Sistemi disponibili**, selezionare i sistemi endpoint che si desidera comprendere in questo nuovo gruppo. Fare clic sul pulsante **Aggiungi** per aggiungere i sistemi all'elenco **Sistemi selezionati**.
- 5. Se si desidera autorizzare altri utenti a visualizzare o modificare questo gruppo di sistemi, utilizzare la condivisione. Fare clic sul separatore **Condivisione** e specificare la condivisione **Sola lettura** o **Completa**. Se si specifica **Nessuna**, gli altri utenti non sono in grado di visualizzare o modificare

<span id="page-17-0"></span>questo gruppo di sistema se non dispongono dell'autorizzazione speciale, gestita in Applicazioni host in Gestione applicazioni. Gli utenti che dispongono di tale autorizzazione, denominata Accesso di gestione Management Central, possono visualizzare tutte le attività, le definizioni, i monitor ed i gruppi di sistemi in Management Central nella finestra System i Navigator.

6. Fare clic su **OK** per creare il nuovo gruppo di sistemi.

Il gruppo di sistemi creato comprenderà tutti i sistemi endpoint immessi. È possibile decidere in un secondo tempo se si desidera modificare l'elenco di sistemi endpoint. È sempre possibile aggiungere più sistemi endpoint o eliminare sistemi endpoint dal gruppo di sistemi.

È possibile persino cancellare i gruppi di sistemi da Management Central. Quando si cancella un gruppo di sistemi o si elimina sistemi endpoint da un gruppo di sistemi, solo il gruppo di sistemi viene modificato. I sistemi endpoint contenuti nel gruppo di sistemi sono ancora elencati in **Sistemi endpoint** nella finestra System i Navigator. Naturalmente, se si cancella un sistema endpoint dall'elenco **Sistemi endpoint**, il sistema endpoint viene eliminato da tutti i gruppi di sistema.

Per ulteriori informazioni relative a questi ed altri argomenti ed attività di Management Central, fare riferimento alla guida dettagliata sulle attività disponibile nella finestra System i Navigator. Fare clic su **?** nella barra dei menu e selezionare **Panoramica di System i Navigator** → **Management Central**.

## **Modifica dell'impostazione del sistema centrale**

È possibile selezionare un sistema diverso alla volta dal proprio sistema centrale. È necessario che il sistema centrale sia un sistema a cui si è collegati direttamente. Per le funzioni più aggiornate di System i Navigator, sul sistema centrale deve essere in esecuzione i5/OS Versione 5, Release 4 o versioni successive.

Se sul proprio PC è in esecuzione System i Navigator V5R2 o V5R3 e si desidera selezionare un sistema centrale su cui è in esecuzione OS/400, è necessario che sul sistema V5R1 siano installate le seguenti correzioni (conosciute anche come PTF): SI01375, SI01376, SI01377, SI01378 e SI01838. Senza tali correzioni, non sarà possibile effettuare il collegamento al sistema V5R1 come sistema centrale.

Per modificare il sistema centrale, effettuare quanto segue:

- 1. Fare clic con il tasto destro del mouse su Management Central e selezionare **Modifica sistema centrale**.
- 2. Utilizzare la finestra **Modifica sistema centrale** per selezionare un sistema dall'elenco di sistemi collegati.
- 3. Se il sistema che si desidera utilizzare come sistema centrale non è attualmente connesso alla rete System i Navigator, fare clic con il tasto destro del mouse sull'ambiente attivo (generalmente Connessioni) e selezionare **Connessione ai sistemi** → **Aggiungi connessione**. Quando il nuovo sistema viene collegato, è possibile impostare tale sistema come sistema centrale.

Dopo aver aggiunto i sistemi endpoint e creato i gruppi di sistemi, tali sistemi endpoint e gruppi di sistemi verranno visualizzati sotto Management Central. Una volta configurato il sistema centrale, è possibile visualizzare le altre attività necessarie per la configurazione del Management Central.

**Importante:** il sistema centrale utilizzato deve essere uguale o sullo stesso livello di release degli endpoint che vengono utilizzati.

Per ulteriori informazioni relative a questi ed altri argomenti ed attività di Management Central, fare riferimento alla guida dettagliata sulle attività disponibile nella finestra System i Navigator. Fare clic su **?** nella barra dei menu e selezionare **Panoramica di System i Navigator** → **Management Central**.

## <span id="page-18-0"></span>**Moduli aggiuntivi di Management Central**

Un modulo aggiuntivo è un componente di System i Navigator installabile separatamente. Un modulo aggiuntivo aggiunge cartelle ed oggetti alla struttura ad albero della gerarchia, opzioni ai menu di System i Navigator e pagine delle proprietà al foglio delle proprietà per una cartella o un oggetto. Sono disponibili diversi moduli aggiuntivi di Management Central che è possibile utilizzare per gestire il proprio sistema.

#### **BRMS (Backup, Recovery, and Media Services)**

IBM BRMS (Backup, Recovery, and Media Services) consente di implementare un approccio disciplinato alla gestione dei propri e consente di richiamare i dati persi o danneggiati in modo ordinato.

#### **Tecnologia cluster i5/OS**

L'alta disponibilità è diventata una componente essenziale per la maggior parte degli affari. È possibile utilizzare la tecnologia cluster i5/OS per ottenere un'elevata disponibilità negli ambienti System i. La tecnologia cluster fornisce dei meccanismi che consentono alle risorse critiche di essere automaticamente disponibili sui sistemi di backup. Tali risorse possono includere dati, applicazioni, unità o attributi dell'ambiente.

#### **Utilizzo di sistemi con [partizioni](rzaihlpar.htm)**

Il contenitore Sistemi con partizioni contenuto in Management Central consente di gestire le partizioni logiche di tutti i server sul sistema dal sistema centrale.

#### **Advanced Job Scheduler**

Il programma su licenza IBM Advanced Job Scheduler per i5/OS (5761-JS1) è un potente programma per la pianificazione dei lavori che consente di eseguire elaborazioni non presidiate di lavori 24 ore al giorno, per 7 giorni alla settimana. Questo strumento di pianificazione fornisce più funzioni di programmazione da calendario e offre un maggiore controllo degli eventi pianificati rispetto allo scheduler di Management Central. È anche possibile visualizzare lo stato di completamento dei lavori e gestire le notifiche di uno stato del lavoro.

## **Risoluzione dei problemi relativi alle connessioni di Management Central**

Diversi fattori possono impedire una connessione al server Management Central. È possibile effettuare le operazioni riportate di seguito per risolvere i problemi relativi alla connessione.

Assicurarsi innanzitutto che il sistema centrale sia in esecuzione sul release più aggiornato di sistema operativo nella rete. Possono verificarsi dei problemi in presenza di client della rete su cui sono eseguiti sistemi operativi di release più recente di quello del sistema centrale.

#### **Connessione non riuscita al sistema centrale**

- 1. Dal PC, verificare che sia possibile eseguire il ping al sistema centrale utilizzando il nome o l'indirizzo IP indicato in System i Navigator come sistema centrale. Se l'operazione non viene eseguita, si è verificato un problema relativo alla rete, al DNS oppure alla tabella host. Correggere l'errore prima di stabilire la connessione.
- 2. Dal sistema centrale, assicurarsi che si può eseguire il ping del PC utilizzando l'indirizzo IP del PC. Se non si riesce non sarà possibile utilizzare alcune delle funzioni di Management Central. Per ulteriori informazioni, consultare il prospetto dell'Information Center ″Configurazione delle connessioni di Management Central per ambienti Firewall″.
- 3. Verificare la connessione al sistema centrale. Da System i Navigator, espandere **Connessioni**. Fare clic con il tasto destro del mouse sul proprio sistema e selezionare **Verifica connessione**. Se vengono riportati errori, fare clic su **Dettagli**. Viene aperta una finestra che riporta le informazioni sull'evento che si è verificato.

4. Utilizzare la funzione Verifica connessione disponibile in Management Central per ulteriori operazioni per la risoluzione del problema. Da System i Navigator, fare clic con il tasto destro del mouse su **Management Central** e selezionare **Verifica connessione**. Se vengono riportati errori, fare clic su **Dettagli**. Viene aperta una finestra che riporta le informazioni sull'evento che si è verificato.

#### **Operazioni da eseguire se non è ancora possibile effettuare la connessione**

Se ancora non è possibile effettuare la connessione, utilizzare le procedure riportate di seguito:

- 1. Verificare che il server Management Central QYPSJSVR sia in esecuzione sul sistema centrale.
	- a. Da System i Navigator, espandere **Connessioni** → **sistema (il sistema utilizzato come sistema centrale)** → **Rete** → **Server** → **TCP/IP**.
	- b. Consultare l'opzione Management Central per verificare che il server sia avviato. Se è necessario, fare clic con il tasto destro del mouse su Management Central in TCP/IP e fare clic su **Avvio**.
	- c. Se ancora il server non parte, ricercare nelle registrazioni di lavoro possibili problemi o continuare con le opzioni successive a ricercare eventuali problemi comuni che non consentono l'avvio dei server.
- 2. Verificare la configurazione TCP/IP sul sistema centrale.

È importante che il sistema centrale sia in grado di eseguire il ping a se stesso utilizzando il nome dominio completo ed il nome breve. Se il comando ping con uno dei due nomi non riesce, è necessario aggiungere il nome e l'indirizzo IP alla tabella host del sistema o a DNS. Assicurarsi che l'indirizzo IP utilizzato in queste azioni ping sia uno di quelli a cui il PC può collegarsi.

- 3. Se si sta utilizzando SSL con Management Central, verificare che sia stato impostato correttamente. Configurare il sistema centrale, tutti i sistemi endpoint e System i Navigator sul PC.
- 4. Verifica del profilo QSECOFR.
	- a. Management Central richiede un profilo su cui è abilitata l'autorizzazione \*ALLOBJ e \*SECOFR e deve essere impostata una parola d'ordine valida che non scada.

**Importante:** È necessario apportare questa modifica mediante l'interfaccia basata su caratteri; in caso contrario, il sistema potrebbe non essere in grado di leggere il file.

L'impostazione predefinita prevede Management Central con il profilo QSECOFR. Per questo motivo, se tale valore predefinito non è stato modificato, è possibile abilitare QSECOFR ed impostare la parola d'ordine senza scadenza. Se si decide di impostare la parola d'ordine con una data di scadenza, è necessario ricordare di mantenerla attiva. Tale operazione viene eseguita modificando la parola d'ordine corrente prima della scadenza. Se si sta utilizzando un profilo personalizzato diverso da QSECOFR, abilitarlo ed impostare la parola d'ordine senza scadenza. Per modificare QSECOFR, aprire il file delle proprietà: ″/QIBM/UserData/OS400/MGTC/config/ McConfig.properties″. Modificare il parametro ″QYPSJ\_SYSTEM\_ID = QSECOFR″ in ″QYPSJ\_SYSTEM\_ID = YOURPROFILE″ (YOURPROFILE è il nome profilo che sostituisce QSECOFR).

b. In alternativa, è possibile eseguire il comando riportato di seguito: CALL PGM(QSYS/QYPSCONFIG) PARM(xxxx 'yyyy')

dove *xxxx* è QYPSJ\_SYSTEM\_ID e *yyyy* è il nome del profilo da utilizzare.

- 5. Se entrambi i server di Management Central sul sistema centrale vengono avviati correttamente e sono state effettuate le operazioni per la risoluzione dei problemi sopra riportate ma ancora non è possibile effettuare la connessione da System i Navigator, molto probabilmente il problema è relativo alla configurazione TCP/IP oppure al firewall. In entrambi i casi, utilizzare il prospetto Configurazione connessioni di Management Central per ambienti firewall per la risoluzione del problema. Di seguito vengono riportate alcune annotazioni:
	- v Il sistema centrale deve essere in grado di avviare una connessione con System i Navigator sul PC, per cui è importante che il sistema centrale possa eseguire il ping all'indirizzo IP del PC.
	- v Il PC deve essere in grado di avviare una connessione con System i Navigator che sta utilizzando i seguenti IP:
- Il nome o l'IP utilizzato come nome del sistema centrale in System i Navigator (il nome del sistema in Connessioni).
- L'indirizzo IP che il sistema centrale ottiene quando esegue il ping su se stesso.
- **Nota:** La connessione iniziale al sistema centrale utilizza il nome o l'IP specificati in System i Navigator per il sistema centrale. Tuttavia, durante la connessione iniziale, il sistema centrale rileva il proprio indirizzo IP e lo invia al PC. Il PC utilizza quell'indirizzo IP per tutte le ulteriori comunicazioni. Le porte utilizzate da Management Central devono essere aperte in tutti i firewall utilizzati.

#### **Connessione non riuscita dal PC al sistema centrale**

- 1. Fare clic con il tasto destro del mouse su Management Central ed eseguire Verifica connessione.
- 2. Assicurarsi che sia attivato SSL (single socket layer) per i server Management Central. Ricercare in /qibm/userdata/os400/mgtc/config/McConfig.properties e confermare che QYPS\_SSL>1 o QYPS\_AUTH\_LEVEL>1. Se tali valori vengono modificati, riavviare i server di Management Central.
- 3. Se si sta eseguendo OS/400 V5R2, determinare se il lavoro QYPSSRV viene avviato. Se non viene avviato, la configurazione DCM (Digital Certificate Manager) non è stata eseguita correttamente. Assicurarsi di aver assegnato il proprio certificato, l'identificazione dell'applicazione di Management Central e gli ID del server host.
- 4. È presente un'icona lucchetto accanto al sistema centrale? Se non è presente il client non sta utilizzando SSL per la connessione. In Connessioni, fare clic con il tasto destro del mouse sul sistema centrale, andare al separatore Socket di sicurezza e scegliere di utilizzare SSL. Fare poi clic su **OK**. È necessario chiudere e riavviare System i Navigator prima che tale valore sia effettivo.
- 5. Sullo stesso separatore Secure Sockets menzionata al passo 3, è presente un pulsante per scaricare la CA sul PC. Assicurarsi di aver eseguito questa operazione, utilizzando il sistema operativo su cui È STATA CREATA la CA (non necessariamente il sistema centrale).
- 6. Sullo stesso separatore Secure Sockets menzionata è presente una verifica connessione SSL. Eseguire la verifica e consultare i risultati.
- 7. Se è in esecuzione OS/400 V5R2 verificare che sul file QIBM\ProdData\OS400\Java400\jdk\lib\ security\java.security siano definite le seguenti proprietà da cui può dipendere un problema di connessione.
	- os400.jdk13.jst.factories=true
	- v ssl.SocketFactory.provider=com.sun.net.ssl.internal.ssl.SSLSocketFactoryImpl
- 8. Se sul client è in esecuzione OS/400 V5R2, sul PC osservare c:\Documents and Settings\All Users\Documents\ibm\client access\classes\com\ibm\as400\access\KeyRing.class. La dimensione è uguale a 0? In questo caso eliminare il file e scaricare la CA (Certificate Authority).

#### **Connessione non riuscita dal sistema centrale all'endpoint**

Oltre a seguire la procedura per la risoluzione di una connessione non riuscita dal PC al sistema centrale, è anche necessario visualizzare la registrazione lavoro sul sistema centrale. Dovrebbe essere riportato il motivo per cui la connessione non è riuscita. Ad esempio: la connessione CPFB918 al sistema mysystem.mydomain.com è stata respinta. Livello di autenticazione 0. Codice di origine errore 99. Ciò significa che SSL non è attivo per l'endpoint. Il livello di autenticazione è 0. I significati dei codici di origine errore sono riportati in /QSYS.LIB/QSYSINC.LIB/H.FILE/SSL.MBR.

**Nota:** i sistemi endpoint non richiedono un blocco.

#### **Ulteriori considerazioni**

#### **Considerazioni su firewall**

Tutte le comunicazioni vengono iniziate con TCP dal PC al sistema centrale. È possibile specificare la porta esatta da utilizzare aggiungendo la riga seguente al file C:\MgmtCtrl.properties:

#### QYPSJ\_LOCAL\_PORT=xxxx

dove *xxxx* è il numero di porta. Il numero di porta deve essere maggiore di 1024 e minore di 65535. Inoltre il numero di porta non deve essere utilizzato da un'altra applicazione sul PC. La porta deve essere aperta tramite il firewall. Se il firewall lo richiede aprire tutti i socket.

# <span id="page-22-0"></span>**Appendice. Informazioni particolari**

Queste informazioni sono state sviluppate per prodotti e servizi offerti negli Stati Uniti.

IBM potrebbe non fornire ad altri paesi prodotti, servizi o funzioni discussi in questo documento. Contattare il rappresentante IBM locale per informazioni sui prodotti e servizi correntemente disponibili nella propria area. Qualsiasi riferimento ad un prodotto, programma o servizio IBM non implica che sia possibile utilizzare soltanto tali prodotti, programmi o servizi IBM. In sostituzione a quanto fornito da IBM, è possibile utilizzare qualsiasi prodotto, programma o servizio funzionalmente equivalente che non violi alcun diritto di proprietà intellettuale di IBM. Tuttavia la valutazione e la verifica dell'uso di prodotti o servizi non IBM ricadono esclusivamente sotto la responsabilità dell'utente.

IBM può avere brevetti o domande di brevetto in corso relativi a quanto trattato nel presente documento. La fornitura di questa pubblicazione non implica la concessione di alcuna licenza su tali brevetti. Chi desiderasse ricevere informazioni relative a licenza può rivolgersi per iscritto a:

Director of Commercial Relations IBM Europe Schoenaicher Str. 220 D-7030 Boeblingen Deutschland

For license inquiries regarding double-byte (DBCS) information, contact the IBM Intellectual Property Department in your country or send inquiries, in writing, to:

IBM World Trade Asia Corporation Licensing 2-31 Roppongi 3-chome, Minato-ku Tokyo 106-0032, Japan

**Le disposizioni contenute nel seguente paragrafo non si applicano al Regno Unito o ad altri paesi nei quali tali disposizioni non siano congruenti con le leggi locali:** IBM FORNISCE QUESTA PUBBLICAZIONE "COSI' COM'E'" SENZA ALCUNA GARANZIA, ESPLICITA O IMPLICITA, IVI INCLUSE EVENTUALI GARANZIE DI COMMERCIABILITA' ED IDONEITA' AD UNO SCOPO PARTICOLARE. Alcuni stati non consentono la recessione da garanzie implicite o esplicite in alcune transazioni, quindi questa specifica potrebbe non essere applicabile in determinati casi.

Queste informazioni potrebbero contenere imprecisioni tecniche o errori tipografici. Si effettuano periodicamente modifiche alle informazioni qui accluse; queste modifiche saranno inserite in nuove edizioni della pubblicazione. IBM può apportare perfezionamenti e/o modifiche nel(i) prodotto(i) e/o nel(i) programma(i) descritto(i) in questa pubblicazione in qualsiasi momento senza preavviso.

Qualsiasi riferimento a siti web non IBM, contenuto in queste informazioni, viene fornito solo per comodità e non implica in alcun modo l'approvazione di tali siti. Le informazioni reperibili nei siti Web non sono parte integrante delle informazioni relative a questo prodotto IBM, pertanto il loro utilizzo ricade sotto la responsabilità dell'utente.

IBM può utilizzare o distribuire le informazioni fornite in qualsiasi modo ritenga appropriato senza obblighi verso l'utente.

Sarebbe opportuno che coloro che hanno la licenza per questo programma e desiderano avere informazioni su di esso allo scopo di consentire: (i) lo scambio di informazioni tra programmi creati in maniera indipendente e non (compreso questo), (ii) l'uso reciproco di tali informazioni, contattassero:

#### IBM Corporation

Software Interoperability Coordinator, Department YBWA 3605 Highway 52 N Rochester, MN 55901 U.S.A.

Tali informazioni possono essere disponibili, soggette a termini e condizioni appropriate, compreso in alcuni casi il pagamento di una tariffa.

Il programma su licenza descritto in questa pubblicazione e tutti il relativo materiale disponibile viene | fornito da IBM nei termini dell'IBM Customer Agreement, IBM International Program License Agreement, | IBM License Agreement for Machine Code o qualsiasi altro accordo equivalente tra le parti. |

Qualsiasi dato sulle prestazioni contenuto in questa pubblicazione è stato stabilito in un ambiente controllato. Quindi i risultati ottenuti in altri ambienti operativi potrebbero variare in modo significativo. È possibile che alcune misurazioni siano state effettuate su sistemi a livello di sviluppo e non esiste alcuna garanzia che tali misurazioni siano le stesse su sistemi generalmente disponibili. Inoltre, è possibile che alcune misurazioni siano state calcolate tramite estrapolazione. I risultati effettivi possono variare. Sarebbe opportuno che gli utenti di questa pubblicazione verificassero i dati applicabili per il relativo ambiente specifico.

Le informazioni riguardanti prodotti non IBM sono ottenute dai fornitori di tali prodotti, dai loro annunci pubblicati o da altre fonti pubblicamente reperibili. IBM non ha testato tali prodotti e non può confermare l'inadeguatezza delle prestazioni, della compatibilità o di altre richieste relative a prodotti non IBM. Domande inerenti alle prestazioni di prodotti non IBM dovrebbero essere indirizzate ai fornitori di tali prodotti.

Tutte le specifiche relative alle direttive o intenti futuri di IBM sono soggette a modifiche o a revoche senza notifica e rappresentano soltanto scopi ed obiettivi.

Queste informazioni contengono esempi di dati o prospetti utilizzati in attività aziendali giornaliere. Al solo scopo di raffigurarli come possibili, gli esempi comprendono i nomi di singoli, aziende, marchi e prodotti. Questa pubblicazione contiene esempi di dati e prospetti utilizzati quotidianamente nelle operazioni aziendali. Pertanto, può contenere nomi di persone, società, marchi e prodotti. Questi nomi sono fittizi e qualsiasi riferimento a nomi e indirizzi utilizzati realmente da aziende è puramente casuale.

#### LICENZA DI COPYRIGHT:

Queste informazioni contengono programmi di applicazioni di esempio nella lingua di origine che illustrano tecniche di programmazione su diverse piattaforme operative. È possibile copiare, modificare e distribuire questi esempi di programmi sotto qualsiasi forma senza alcun pagamento a IBM, allo scopo di sviluppare, utilizzare, commercializzare o distribuire i programmi applicativi in modo conforme alle API (Application Programming Interface) a seconda della piattaforma operativa per cui gli esempi dei programmi sono stati scritti. Questi esempi non sono stati testati approfonditamente tenendo conto di tutte le condizioni possibili. IBM non può quindi garantire l'affidabilità, la praticità o il funzionamento di questi programmi.

Ogni copia o parte di tali programmi di esempio deve includere informazioni di copyright come queste di seguito indicate:

© (azienda) (anno). Parte di questo codice è di derivazione IBM Corp. Programmi di esempio. © Copyright IBM Corp. \_immettere l'anno o gli anni\_. Tutti i diritti riservati.

Se si sta visualizzando una copia elettronica di queste informazioni, le fotografie e le illustrazioni a colori potrebbero non apparire.

## <span id="page-24-0"></span>**Marchi**

I seguenti termini sono marchi IBM Corporation negli Stati Uniti e/o negli altri paesi:

i5/OS IBM IBM (logo) OS/400 System i System i5

Adobe, il logo Adobe, PostScript ed il logo PostScript sono marchi di Adobe Systems Incorporated negli | Stati Uniti e/o negli altri paesi. |

Java e tutti i marchi e i logo basati su Java sono marchi o marchi registrati della Sun Microsystems, Inc. negli Stati Uniti e/o negli altri paesi.

Altri nomi di aziende, prodotti o servizi riportati in questa pubblicazione sono marchi di altre società.

## **Termini e condizioni**

Le autorizzazioni per l'utilizzo di queste pubblicazioni vengono concesse in base alle seguenti disposizioni.

**Uso personale:** È possibile riprodurre queste pubblicazioni per uso personale, non commerciale a condizione che vengano conservate tutte le indicazioni relative alla proprietà. Non è possibile distribuire, visualizzare o produrre lavori derivati di tali pubblicazioni o di qualsiasi loro parte senza chiaro consenso da parte di IBM.

**Uso commerciale:** È possibile riprodurre, distribuire e visualizzare queste pubblicazioni unicamente all'interno del proprio gruppo aziendale a condizione che vengano conservate tutte le indicazioni relative alla proprietà. Non è possibile effettuare lavori derivati di queste pubblicazioni o riprodurre, distribuire o visualizzare queste pubblicazioni o qualsiasi loro parte al di fuori del proprio gruppo aziendale senza chiaro consenso da parte di IBM.

Fatto salvo quanto espressamente concesso in questa autorizzazione, non sono concesse altre autorizzazioni, licenze o diritti, espressi o impliciti, relativi alle pubblicazioni o a qualsiasi informazione, dato, software o altra proprietà intellettuale qui contenuta.

IBM si riserva il diritto di ritirare le autorizzazioni qui concesse qualora, a propria discrezione, l'utilizzo di queste pubblicazioni sia a danno dei propri interessi o, come determinato da IBM, qualora non siano rispettate in modo appropriato le suddette istruzioni.

Non è possibile scaricare, esportare o ri-esportare queste informazioni se non pienamente conformi con tutte le leggi e le norme applicabili, incluse le leggi e le norme di esportazione degli Stati Uniti.

IBM NON RILASCIA ALCUNA GARANZIA RELATIVAMENTE AL CONTENUTO DI QUESTE PUBBLICAZIONI. LE PUBBLICAZIONI SONO FORNITE ″COSI' COME SONO″, SENZA ALCUN TIPO DI GARANZIA, ESPRESSA O IMPLICITA, INCLUSE, A TITOLO ESEMPLIFICATIVO, GARANZIE IMPLICITE DI COMMERCIABILITA' ED IDONEITA' PER UNO SCOPO PARTICOLARE.

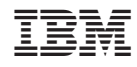

Stampato in Italia